# 拡張現実感の利用と段階的な描画誘導を考慮した スケッチ学習支援環境の構築

稲留 太郎 首我 真人 瀧 寛和

我々の研究グループは、新しいスケッチ学習支援環境を構築した。それは、従来の拡張現実感の利 用によって実現された自由な構図を受け継いでいる。さらに、概略形状から詳細形状への段階的な描 画誘導を考慮している。そして誤りの「部位」「方向」「大きさ」の 3 つの情報を含んだ具体的なサポ ート情報を提供することができる。また、新たな操作のインタフェースも搭載している。

## **Development of Sketch Learning Support Environment by Using Augmented Reality and Step-by-Step Drawing**

TARO INADOME†

MASATO SOGA†

HIROKAZU TAKI†

We developed a new sketch learning support environment. The new system inherited the feature of free composition by a learner with use augmented reality. Furthermore, new system considered step-by-step drawing. Thereby new system can offer three kinds of information, region, direction and size of an error. Moreover, the new system supports new interface for operation.

## **1.** はじめに

#### **1.1** プロジェクト発足の背景

スケッチ学習を行うためには、どのような手段が考 えられるだろうか。現在の環境から思いつくのは、絵 画教室に通うこと、インターネットを利用して通信教 育を受けること、そして書籍を購入し独学することと いう 3 つの手段が考えられる。

しかし、これら従来の学習方法には欠点が存在する。 絵画教室に通うためには、絵画教室自体が学習者の近 くになければならないだけでなく、通学には相応の時 間や金銭も必要になる。また、教える側の立場からす ると、絵画教室では教師 1 人が多くの学習者を指導す る必要があるため、個人に行き届いた指導を行うこと が難しく、教師には特別な知識と技能が必要であり、 指導を行える人数にも限りがある。一方、インターネ ットでの通信教育は、描画を行っている最中にアドバ イスをもらうことができず、また、アドバイスを得る までには時間がかかるためスキルの上達にも時間がか かる。そして、書籍での独学は、描画中のアドバイス がもらえないばかりか、主観の判断でしか診断を行え ないため、誤りに気がつかなかったり、自分が上達し たのかが分かりづらかったりする。何より、独学では 学習者が学習のモチベーションを維持するのが困難で

Systems Engineering department of Wakayama University

ある。

そこで我々の研究グループは、今からおよそ 10 年ほ ど前に、初心者のスケッチ学習を絵画教師に代わって 支援するコンピュータシステムの構築を目的としたス ケッチ学習支援システムプロジェクトを発足した。本 プロジェクトが目指したものは、絵画初心者が「設定 した構図に対し忠実に輪郭線を描画できる」スキルを 高められるシステムを構築することである。

#### **1.2** 先行研究

現在、PC を用いて仮想のキャンバスにスケッチや絵 画の描画を行うための道具には様々なものがある。Bill Baxter らは力覚提示装置 Phantom を用いてスタイラス ペンを絵筆に見立てて操作することによって仮想空間 内の絵筆を操作し、仮想のキャンバスに絵を描くこと のできるシステムを開発している[1]。このシステムは 従来のペイント系ツールの最高峰にあるシステムとし て位置付けることができる。しかし、このシステムで あっても絵を描くための道具に留まっており、スケッ チ学習を支援するための情報提示は行わない。

我々の研究グループは、スケッチ学習を支援するシ ステムをいくつも開発しており、これらは他に類を見 ないものとして評価されてきた。そこで、本プロジェ クトが残した先行研究について紹介する。

最も初期に構築されたシステムは、学習者が描いた 絵に対して診断を行い、その結果から誤りから改善の † 和歌山大学システム工学部 アドバイスを提示するものであった。学習者は椅子に

座り、机の上から目の位置までの高さを計測してシス テムに入力すると、システムが視点から見えるモチー フの見え方を計算で求め、正解となるデッサン画のモ デルを作成する[2][3]。

このシステムは評価実験を通して有効性が確認され たが、欠点があった。スケッチが終了してからアドバ イスを提供するため、誤りがあった場合ははじめから 描き直さなければならず、学習者のモチベーション低 下を招いていた。

そこで、次にスケッチを行う際中に診断とアドバイ スを行うシステムが開発された。これは、ペンタブレ ット上に画用紙を固定し、付属のタブレットペンの先 に鉛筆の芯を取り付けたペンを使用してスケッチ画を 描くというものであった。このシステムは、描画途中 にアドバイスを行うため、学習者が構図などで大きな 誤りを犯すのを未然に防ぐことができた[4]。

このシステムの問題点は、学習者にはじめからモチ ーフの輪郭線を描かせていることであった。絵画初心 者にはじめからモチーフの輪郭線を描かせても、全体 の構図を認識しつつ、モチーフ間の位置関係や大きさ の関係を考慮しながら均整の取れた絵を描くスキルを 向上させるのは困難であると判断された。

この問題を受けて、次のシステムでは概略形状から 詳細形状への描画誘導が考慮された。このシステムで は、まず学習者にモチーフ全体の外接長方形を描かせ る。その後、その長方形に対するアドバイスを提示し 必要に応じて修正させる。そして、各モチーフの輪郭 線を描かせるというように、概略形状から詳細形状へ の描画を誘導した[5]。

ここまでのシステムには共通した問題があった。そ れは、スケッチを行う対象に実物のモチーフを用いて いたということであった。これは学習者が予め決めら れた有限個数のパターンでしか学習を行えないという 問題を引き起こしていた。学習支援情報の提供には入 力画と正解画との比較が不可欠であり、正解画をシス テムが求めるには描くべき構図をシステムが計算でき なければならないためである。そのため、システムを 運用する環境(モチーフと椅子の位置、机と椅子の高 さなど)を学習者の座高に合わせて詳細に調整しなけ ればならなかった。また、使用できるモチーフも皿と コップだけに限定されていた。

そこで、次のシステムには拡張現実感(Augmented Reality) が利用された。AR によってモチーフを現実 のものから仮想のものに置きかえることで、モチーフ の種類や配置、学習者の視点に関わらずコンピュータ で正解画を計算できるようになった。システムに拡張 現実感を利用したことで、学習者が決定できる構図の 自由度は飛躍的に向上した[6]。

#### **1.3** 先代研究の問題点と改善の提案

本研究が掲げる新たな目標は「拡張現実感の利用と 段階的な描画誘導の双方をどちらも実装すること」「部 位・方向・誤差の情報を全て含んだサポート情報の提 供」「操作性の向上」である。

概略形状から詳細形状への描画誘導を考慮した過去 のシステムでは、拡張現実感を利用していないため利 用できる構図が限られる。拡張現実感を利用した過去 のシステムでは、概略形状から詳細形状への描画誘導 が考慮されていないため学習者が全体的に均整の取れ た絵を描くスキルの向上が難しい。そこで、過去のシ ステムがそれぞれ持っていた長所を全て受け継ぐよう、 システムを新たに構築し直した。学習者が段階的な描 画を自然に身に付けることができるようにするため、 システムを4つのモード(状態)に分割して操作でき るようにした。

過去のシステムでは、学習者の入力に対し、学習支 援のためのサポート情報として以下のようなアドバイ ス文を生成していた。

【コップの側面です.】

このアドバイス文は、学習者の入力がどのモチーフ のどこに最も近かったのかという「部位」の情報を含 んでいる。しかし、このアドバイス文からは、学習者 が今入力した点が表示される部位から見てどの方向に ずれていたのか、どれぐらいずれていたのかが全く分 からない。また「側面」という表現だけではそれが右 側の側面なのか左側の側面なのかということも判断す るのは不可能である。

本システムは、入力した箇所に最も差異が小さかっ たのはどこかという誤りの「部位」、その部位からみて どちらに最も大きくずれているかという誤りの「方向」、 そしてその方向にどれぐらいずれていたのかという誤 りの「大きさ」(誤差)の3つの情報を詳細に求めるこ とができる。そのため、本システムが生成するアドバ イス文は例えば以下のようになる。

【コップの側面の右端です。左に 4 ミリずれています】 このアドバイス文は誤りの「部位」「方向」「大きさ」

の 3 つの情報を全て含んでいる。

また、先代のシステムは操作のインタフェースにキ ーボードを用いていたが、これは操作を行いづらいも のであるとして不評であった。そこで、本システムは 操作を全て Wii リモコンでも行えるようにしており、

より直感的に学習者が操作できるよう改善されている。

#### **2.** 機能

## **2.1** 描画誘導機能

概略形状から詳細形状への段階的な描画誘導を考慮 するため、システムを以下の 4 つの段階に分割した。

- 1. 初期状態
- 2. 全体の外接長方形表示モード
- 3. 各モチーフの外接長方形表示モード
- 4. 各モチーフの輪郭線表示モード

学習者はこの順番に従って描画作業を行う。システ ムを起動した直後は「初期状態」である。学習者が任 意の視点で構図を決定すると、システムは「全体の外 接長方形表示モード」に移行する。この順番に従って 描画を行うことで、学習者は最終的にモチーフの輪郭 線が描画できるようになっており、自然に段階的な描 画を身に付けることができる。各モードへの移行は、 学習者が任意のタイミングで行える。

## **2.2** アドバイス情報の提供

システムは以下のサポート情報を、いずれも描画中 リアルタイムに提示できる。

- 現在描画すべき輪郭線
- 学習者がペンタブレットに入力した位置
- 学習者の入力と正解画のずれ

まず、システムは「初期状態」を除く各モードに対 応した各種輪郭線を赤色の線によって表示する。これ が、現在学習者が描画すべき輪郭線を表している。

次に、システムは学習者がペンタブレットに入力を 行った際、入力がどの位置であったかをディスプレイ 上に水色の点で表示する。これと前述した輪郭線表示 の機能により、学習者は自分が入力した点と正解の輪 郭線とのずれがどれぐらいであったかを、視覚的に把 握することができる。

そして、システムは学習者の入力した点と、構図を 決定した際に計算で求めた特徴点(正解画)から、そ のずれの度合いを表すアドバイス文を生成することが できる。前述したように、このアドバイス文には学習 者にとって必要な「部位」「方向」「誤差」の情報を全 て含んでいる。生成されたアドバイス文は、文字と LaLaVoice による音声の 2 通りで出力する。これによ って学習者は自分の入力と正解画とのずれを視覚と聴 覚の両面から把握することができる。

サポート情報の有無は、学習者が任意に切り替える ことができる。

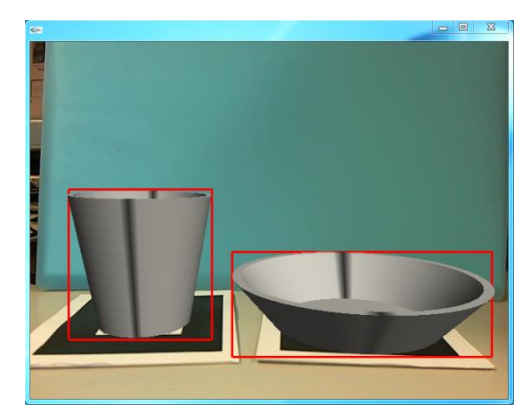

図**1** 各モチーフの外接長方形表示モード

## **3.** システム構築

#### **3.1** 使用機材

システムには、以下の機材を利用している。

- パソコン
- ヘッドマウントディスプレイ(HMD)
- Web カメラ
- ペンタブレット
- $\bullet$  Wii リモコン

これらの機材は下の図のように使用する。Wii リモ コンに関しては、操作しやすいインタフェースを実現 するためのものであり、キーボードでも代用可能なよ うにしてあるため、必須ではない。

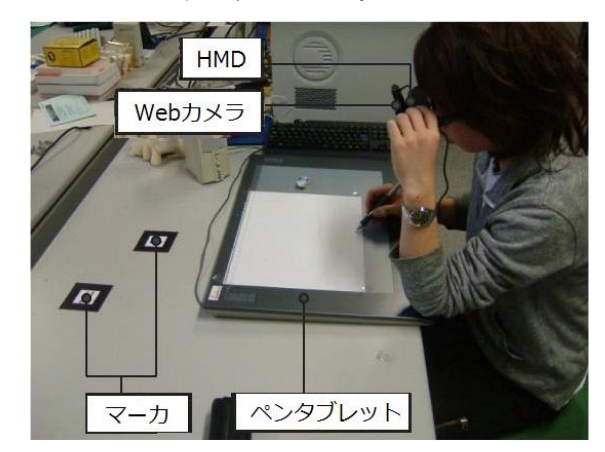

図**2** システム構成

#### **3.2** システム設計

システムは、大きく 8 つの処理に分割することがで きる。

1. メイン処理

システム全体の処理を統括する役割を持つ。

- 2. 初期化処理 メインループに入る前の必要な初期化処理を 施す役割を持つ。
- 3. 頂点情報の読み込み

モチーフファイルから、システムで必要となる 様々な情報を読み込む役割を持つ。

- 4. メインループ システム起動中において中核となる処理を行 う。画像のキャプチャと表示やマーカの検出な どを行う。
- 5. モチーフ描画 モチーフの描画処理を行う役割を持つ。材質の 設定やライトの設定を行った後、モチーフを描 画する。
- 6. キーイベント処理 キーボードまたは Wiiリモコンからのボタン入 力に対して適切な処理を行う役割を持つ。
- 7. 構図決定 モチーフの輪郭線となる特徴点を生成する役 割を持つ。読み込んだ頂点情報と学習者が構図 を決定したときの情報を用いて、座標変換の手 順に従い頂点の座標値を変換する。
- 8. マウスイベント処理 マウスまたはペンタブレット付属ペンからの 入力に対して適切な処理を行う役割を持つ。

## **4.** 手法

#### **4.1** 座標の抽出

システムは、Metasequoia で生成されたモチーフが持 つ頂点の情報を、起動時に自動で抽出することができ る。このとき重要なのは、頂点を抽出すると同時に特 徴点を求めなければならないということである。輪郭 線は特徴点の集合によって表現されるためである。こ れを実現するため、本研究では以下の 2 つの概念を用 いてモチーフを構成する頂点とオブジェクトをタイプ 分けする。

- $\bullet$  EDGE タイプ
- SRUFACE タイプ

EDGE タイプとは、2 つの面が角を作り出し、輪郭 線として描かれるべき部分のことである。SURFACE タイプとは、連続した面の一部が、視点によって輪郭 線として現れる部分のことである。

2 つのタイプ分けを、コップを例に挙げて説明する。 下の図のように、コップの淵と底の部分は、周囲の 2 面が角を作り出し、輪郭線として描かれるため EDGE タイプとなる。それに対しコップの側面部分は、連続 した面の一部が視点によって輪郭線として現れるため SURFACE タイプとなる。

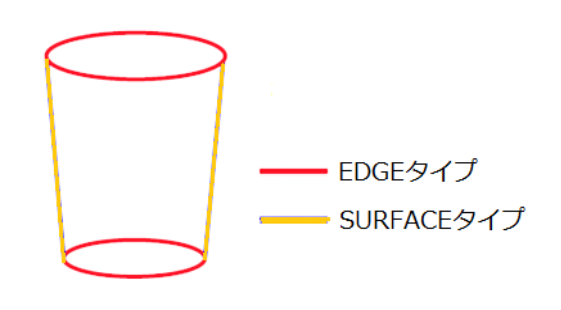

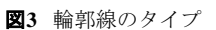

展開図を用いて説明すると、下の図のように EDGE タイプは展開図においても淵の部分になっているのに 対し、SURFACE タイプは面として現れる。

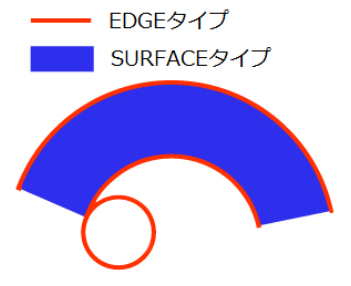

図**4** 展開図と輪郭線の対応

このような定義によって頂点を EDGE タイプと SURFACE タイプに分類した後、SURFACE タイプの頂 点のみにY座標が等しいもの同士でグルーピング処理 を施す。すなわち、モチーフの側面部分にあたる部分 の頂点を、高さが等しいもの同士でまとめる。

なぜこのような処理を行うのかという理由の説明に ついては 4.3 節に譲るが、ともかくこのような処理を 経て各頂点は、そのタイプや自身が属するオブジェク トの名称、座標値や点の総数など、以降の処理に必要 となる様々な情報をモチーフデータから抽出し格納し ていく。

#### **4.2** 座標変換

学習者が構図を決定した際にシステムが行うことは 大きく「座標値の変換」と「特徴点の抽出」の 2 つが ある。特徴点の抽出は、座標値の変換によって変換さ れた座標値を用いて計算する。そして、座標値の変換 は起動時に抽出した頂点の情報を用いて計算する。

Metasequoia で生成したデータから学習者に表示す るデータに座標値を変換するために、以下の 5 つの座 標系に分類し、段階を分けて座標変換を行う。

- 1. モチーフ座標系
- 2. マーカ座標系
- 3. カメラ座標系

4. デッサンスケール座標系

5. スクリーン座標系

「モチーフ座標系」は Metasequoia でのモチーフを 扱う座標系であり、抽出した座標ははじめこの座標系 で表される。「スクリーン座標系」は学習者に表示され るディスプレイ上の座標系でありペンタブレットの入 力座標とも一致する。座標変換処理は、最終的にこの 座標系に変換することを目的とする。

#### **4.2.1** モチーフ → マーカ座標系

Metasequoia の座標系は高さ成分を Y 軸とした XYZ の 3 軸で表現されており、pixel 単位である。それに対 し、AR の仮想空間はマーカを水平に置いたときの鉛 直上方向を Z 軸としたミリ単位の 3 軸である。そこで、 頂点情報の Y 座標値と Z 座標値を入れ替え、全ての値 をミリ単位に変換する。

pixel からミリ単位への変換定数は、データ上のピク セルサイズが 72dpi で表現されており、1 インチが 25.4 ミリであることから、後者を前者で割ることで求めら れる。

#### **4.2.2** マーカ → カメラ座標系

システムは、カメラ映像内のマーカの移り方から、 原点~マーカの位置までの幾何変換行列をフレームご とに求めている。この変換行列を座標値に掛け合わせ ることで座標を変換する。

#### **4.2.3** カメラ → デッサンスケール座標系

デッサンスケールを通して見えるモチーフの形状を 求めるため、カメラ座標系で表された座標値をデッサ ンスケール平面について透視変換する。デッサンスケ ールまでの距離とモチーフまでの距離の割合を求め、 その値を掛け合わせる。この処理によって、デッサン スケールの中央を原点とした 2 次元座標に変換される。

## **4.2.4** デッサンスケール → スクリーン座標系

スクリーン座標系は、表示されるウィンドウの左下 を原点とし、右方向を X、上方向を Y とする座標系で ある。デッサンスケールの枠の大きさと、ウィンドウ の大きさの比を掛け合わせ、原点との差分を足し合わ せることで変換する。

#### **4.3** 特徴点の抽出

スクリーン座標系に変換した座標値を用いて、頂点 のタイプごとに異なる方法で特徴点を抽出する。

EDGE タイプの頂点は、輪郭線に現れる可能性が高 いため、その全てを特徴点とする。

SURFACE タイプの頂点は、輪郭線として現れるの は右端と左端の部分だけであるため、全てを特徴点と して扱うわけにはいかない。そこで、グルーピングさ れた SURFACE タイプの頂点情報を用いる。

Y 座標が等しいもの同士でグルーピングされた頂点 のうち、X 座標がグループ内で最大・最小となるもの のみを特徴点として抽出する。グループ内で X 座標が 最大の頂点は右端、最小の頂点は左端として輪郭線に 現れる。

このようにして、まず「各モチーフの輪郭線」が抽 出される。これをもとに「全体の外接長方形」と「各 モチーフの外接長方形」を生成する。全体の外接長方 形なら全てのモチーフの、各モチーフの外接長方形な ら各モチーフの、それぞれ特徴点の中で XY 座標が最 大・最小となる頂点を抽出する。これを四隅の頂点と し線で結ぶことで外接長方形が生成される。

ただし、これだけではアドバイス文を生成する際に 頂点の探索が行えないため、長方形を構成する四辺を ある程度の数で等間隔に分割し、それぞれの点を特徴 点として保存する必要がある。

#### **4.4** アドバイス文の生成

システムは「現在描画すべき輪郭線」「学習者がペン タブレットに入力した位置」「学習者の入力と正解画の ずれ」の 3 種類のアドバイス情報を提供することがで きる。この節では「学習者の入力と正解画のずれ」を 示すアドバイス文の生成手法について解説する。

システムは、アドバイス文を生成するために「シス テムの状態」「学習者が決定した構図」「学習者の入力」 という 3 つの情報を用いて計算を行う。

学習者の入力(描画)を受け付けたら、システムは 現在のモードに応じて検索すべき特徴点の群を判断す る。検索できる群は「全体の外接長方形」「各モチーフ の外接長方形」「各モチーフの輪郭線」の 3 つである。

システムは、検索すべき特徴点の群を判断した後、 入力点と各特徴点を比較し、ピタゴラスの定理によっ て最も距離の小さい特徴点を見つけ出す。

各特徴点は、それぞれ自身が属する部分の名称の情 報を有している。これは、「全体の外接長方形」「各モ チーフの外接長方形」を構成する頂点ならばモチーフ に関わらず必ず「上辺」「下辺」「左辺」「右辺」のいず れか、「各モチーフの輪郭線」を構成する頂点ならばオ ブジェクト名(「コップの淵」など)である。この最も 入力点に近い特徴点の属する部分が、アドバイス文を 構成する「部位」の部分となる。

最も近い特徴点の探索が終わったら、次にシステム は入力点が特徴点から見てどの方向にずれているのか を求める。まず入力点が上下と左右のそれぞれどちら にずれているかを、入力点と特徴点の上下ならY座標、

左右なら X 座標の値を比較することによって求める。 さらに上下方向と左右方向のずれの値を比較する。そ のどちらが大きいかによって、部位から最も大きくず れている「方向」を判断する。

方向を判断したら、その方向同士の座標のずれを求 め、これを入力点と正解画の「誤差」とする。ただし、 この時点でずれの情報は浮動小数まで求めた pixel 単 位のものであり、アドバイス文としてそのまま用いる には初心者に分かりづらいため、小数点以下を切り捨 てミリ単位に直したものを誤差とする。

以上の方法によって「部位」「方向」「誤差」の情報 を求めた後、これらを以下のように組み合わせてアド バイス文を生成する。

【そこは[部位]です。[方向]に[誤差]ミリずれています】

## **5.** おわりに

#### **5.1** 評価実験

今回開発したシステムの有効性を確かめるため、今 後は被験者を募り評価実験を行う予定である。実験で は、当初の目標として掲げた「設定した構図に対し忠 実に輪郭線を描画できる」スキルの向上についてこれ までの学習方法と同等以上の効果があるかを確かめる。

実験は、被験者をシステムを用いてスケッチを学習 する実験群と従来通りの方法でスケッチを学習する統 制群に分けて行う。どちらの群の被験者も、学習を行 う前のスケッチを 1 回、それぞれの学習方法で行う練 習のスケッチを 3 回、学習を行った後のスケッチを 1 回の、計 5 回のスケッチを行ってもらう。実験の流れ は下の図のようになる。

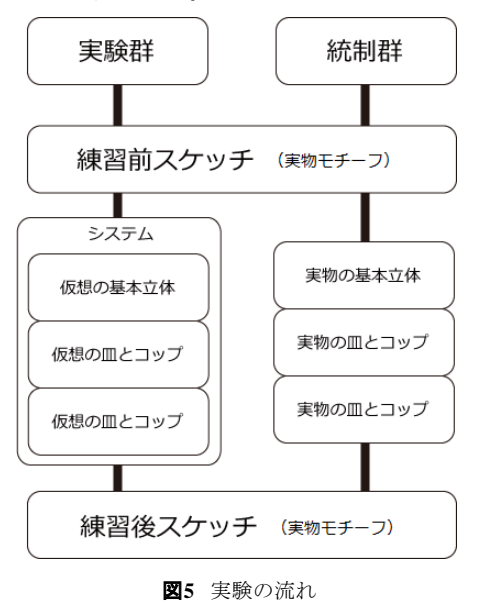

実験には、実物と仮想の皿とコップ、また、練習の

ための立方体のような基本的な形状の立体を利用する。 実験終了後、各被験者の学習前後のスケッチと定めた 構図を比較し、それぞれの誤差を求める。この誤差は 小さいほど設定した構図に対し忠実に輪郭線を描画で きるスキルが高いと判断する。また、この誤差が学習 前より学習後のほうが小さい場合に設定した構図に対 し忠実に輪郭線を描画できるスキルが上達したと判断 する。最後に、実験群と統制群の誤差をパラメータと し、検定によってこのシステムに有意性があるかどう かを確かめる。

#### **5.2** まとめ

我々の研究グループが立ち上げたスケッチ学習支援 環境構築プロジェクトによって開発されたシステムは、 試作を重ねるごとにその完成度を高めてきた。今回開 発したシステムは、本プロジェクトにおける成果の集 大成である。先行のシステムが持っていた特徴と長所 を全て有し、必要な機能を追加してさらにその完成度 を高めることとなった。これによって、学習者はモチ ーフや視点を自由に決定できるだけでなく、概略形状 から詳細形状への描画誘導を考慮し、全体的に均整の 取れた構図のスケッチを行うことが可能となった。

今後は評価実験によって本システムの有意性を確か める。この実験によってシステムの有意性が示されれ ば、システムを用いた今までにないスケッチ学習の環 境が生み出されることになるだろう。

## 参考文献

- 1) William V. Baxter, Vincent Scheib: Interactive Haptic Painting with 3D Virtual Brushes (2001)
- 2) 曽我真人、瀧寛和、松田憲幸、高木佐恵子、吉本 富士市: "スキルの学習支援と学習支援環境", 人 工知能学会誌 Vol.20 No.5, pp.553-540 (2005)
- 3) 高木佐恵子、松田憲幸、曽我真人、瀧寛和、志摩 隆、吉本富士市: "初心者のための基礎的鉛筆デッ サン学習支援システム", 画像電子学会誌, 第 32 巻第 4 号 pp386-396 (2003.8)
- 4) 曽我真人、松田憲幸、瀧寛和: "デッサン描画中に 描画領域に依存したアドバイスを提示するデッ サン学習支援環境", 人工知能学会論文誌, Vol.23, No.3, pp.96-104 ( 2008.3)
- 5) 曽我真人、栗山翔太、床井浩平、松田憲幸、瀧寛 和: "スケッチ学習における概略形状から詳細形 状への描画誘導と診断助言機能の構築と学習支 援効果の検証", 第 23 回人工知能学会全国大会, 1K1-OS8-11 (2009)
- 6) 城内和也: "拡張現実感を用いたモチーフの配置 と視点設定が自由なスケッチ学習支援環境" (2011)